# **CMQCC & CPQCC Online Authorization Form** for the RPPC Report

Your hospital may be submitting data to the CMQCC Maternal Data Center and/or the CPQCC Data Center.

- To share a report<sup>1</sup> with aggregated results from the CMQCC/CPQCC data with your RPPC<sup>2</sup> Coordinator, your hospital must explicitly authorize this release.<sup>3</sup>
- The authorizations must be made within the CMQCC Maternal Data Center (MDC) website by hospital personnel with an MDC Administrator role.
- To identify your hospital's MDC Administrators, contact CMQCC at <a href="mailto:datacenter@cmqcc.org">datacenter@cmqcc.org</a>.

## **Authorization Steps**

- Hospital's MDC Administrator logs into https://datacenter.cmgcc.org
- In the top black bar, click Admin/Data Releases
- Find the Regional Perinatal Programs of California (RPPC).
- There are separate authorization forms for the CMQCC versus CPQCC release; you must complete both if you wish to share both sets of metrics with your RPPC Coordinator.
- NOTE: There are several Data Release options listed; all are optional & independent of each other. Please select only those appropriate for your hospital!

#### Data Releases

The CMQCC & Regional Perinatal Programs of California (RPPC) Maternity Profile

Your hospital has authorized the release of data to RPPC CMQCC Data. View authorization.

The CPQCC & Regional Perinatal Programs of California (RPPC) Neonatal Profile

Your hospital has authorized the release of data to RPPC CPQCC Data. View authorization.

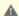

A PLEASE CONSULT WITH NICU CENTER MANAGEMENT BEFORE MAKING THIS AUTHORIZATION!

This release is specific to CPQCC NICU infant data. Please confirm permission from the hospital administrators that oversee the CPQCC data prior to authorizing this release.

### **CMQCC RPPC Authorization**

The CMQCC authorization has been available since 2016; your hospital may have previously completed it.

- o If NOT previously completed, the green text will appear as Complete Data Release Authorization. Click that link.
  - On the form, complete all boxes.
  - At the bottom, click the green *Authorize Release* button.
- If previously completed, the green text will appear as View Authorization; you need not do anything. HOWEVER: There are four new metrics on the report: Newborn Substance Exposure, Count of Transfers, Preterm Birth Rate, and Race/Ethnicity Distributions. If you no longer wish to share the report given the addition of the new metrics, you can revoke the authorization by clicking "View Authorization" and the button "Revoke Authorization".

## **CPQCC RPPC Authorization**

The CPQCC authorization is new as of October 2019.

- This release is specific to CPQCC NICU infant data. Please confirm permission from the hospital administrators that oversee the CPQCC data (likely those overseeing the NICU) prior to authorizing this release.
- Click "Complete Data Release Authorization".
- Complete all boxes (checkboxes and text entry boxes below).
- Click the green *Authorize Release* button.

<sup>&</sup>lt;sup>1</sup> To preview the report, log into the MDC and click the section header "Hospital Clinical Performance Measures". Then click the tab "By Organization", select Regional Perinatal Programs of California; and click the button "PDF Report".

<sup>&</sup>lt;sup>2</sup> RPPC: The Regional Perinatal Programs of California—operated by the California Department of Public Health.

<sup>&</sup>lt;sup>3</sup> Your hospital's authorization will result in the release of results based on your most recent data submissions to CMQCC and/or CPQCC. Without the authorization, CMQCC can still share older maternity metrics--based on state data sets—with the RPPC Coordinators.